## ウェブサイトから会員登録の流れ

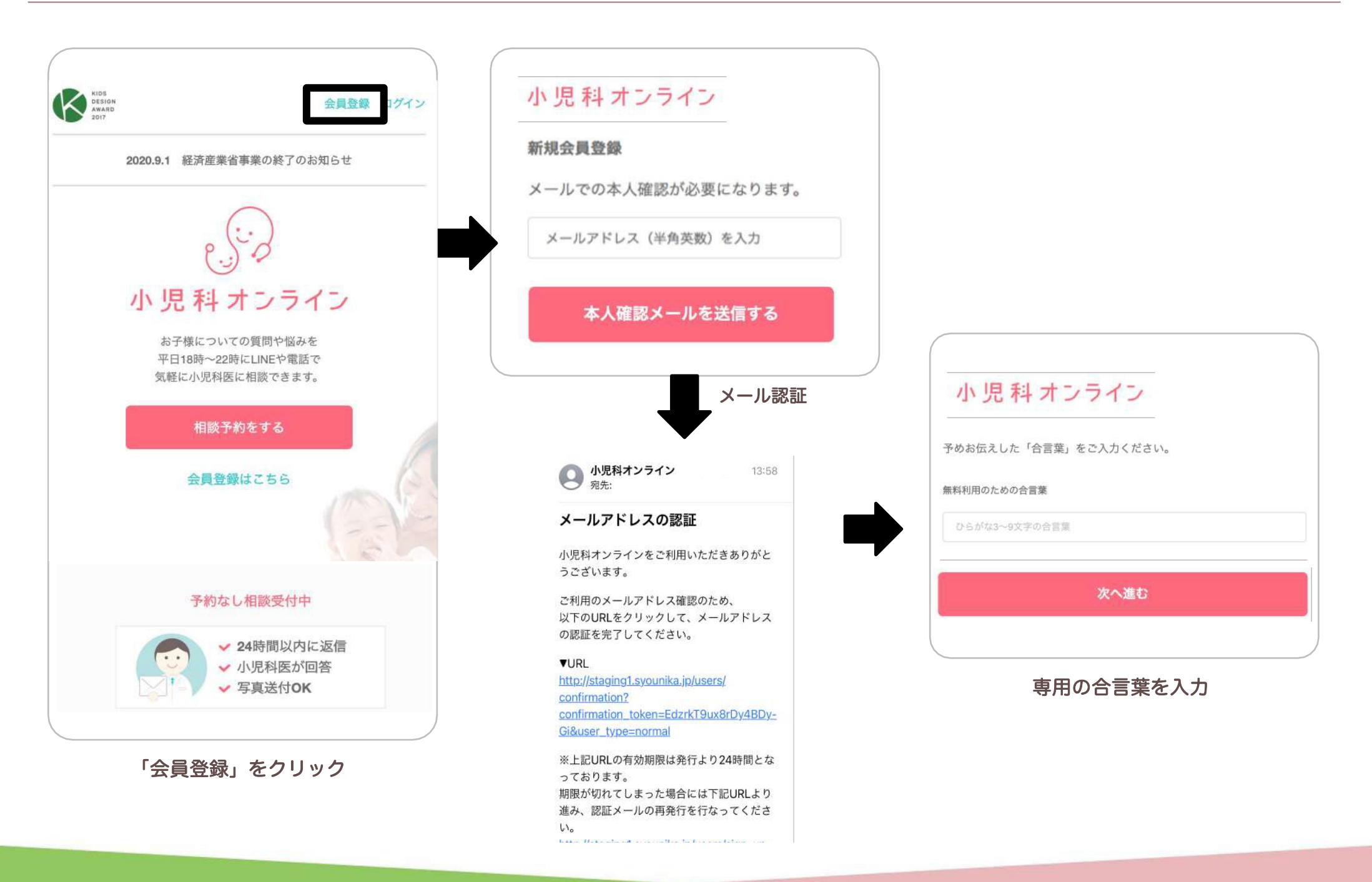

## ウェブサイトから会員登録の流れ

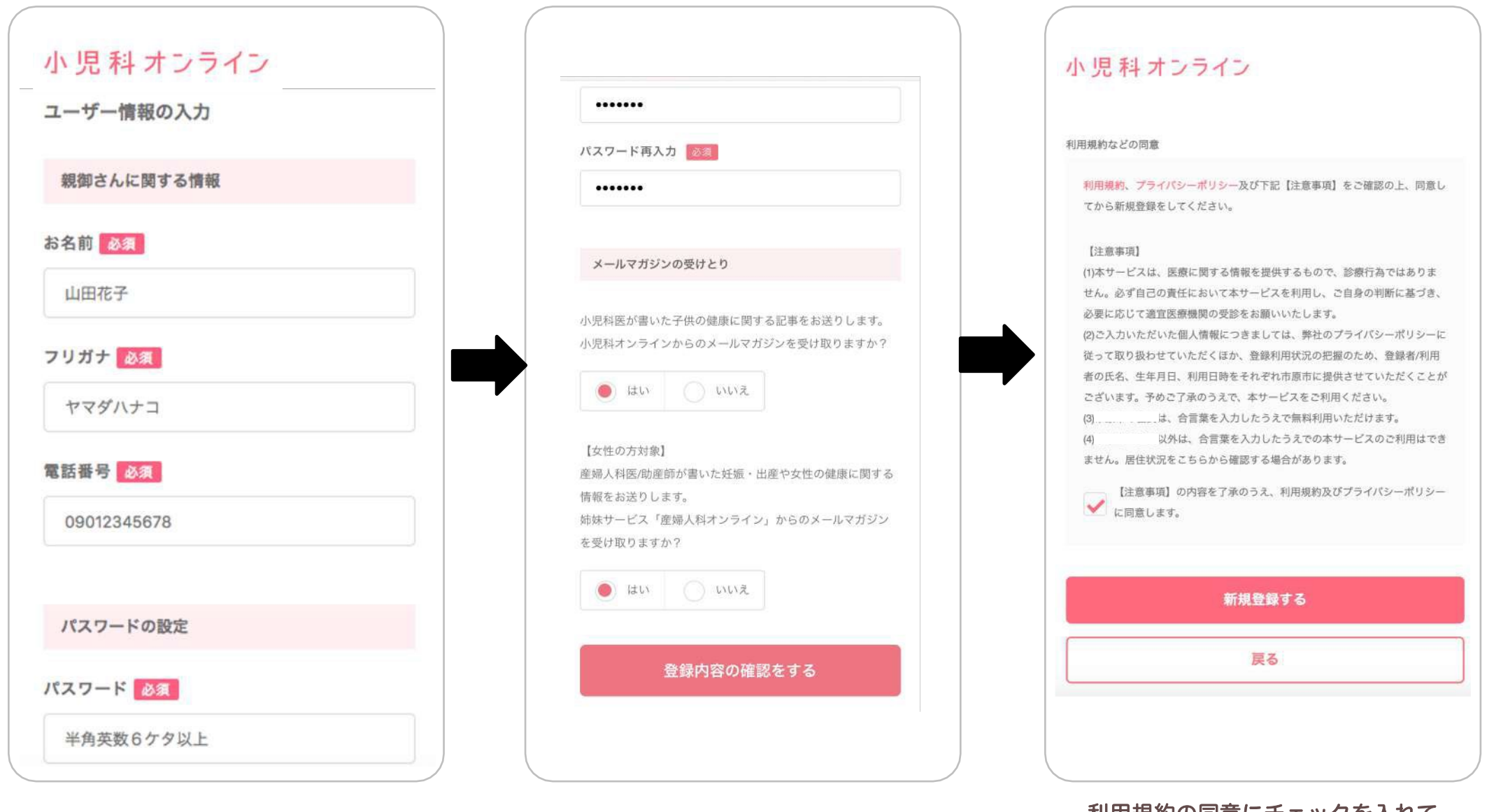

名前等の入力、ログインパスワードの設定

メールマガジンの受け取り選択 インファー 利用規約の同意にチェックを入れて 「新規登録する」をクリック ※個人情報提供の同意取得